## **MYCAFÉCUP**

## **วิธีการตั้งคา NOD32 ใหใชงานควบคูกับ Program MyCafeCup**

- $1$ . คับเบิลคลิกที
- 2. ไปที่ หัวขอ *Setup ดับเบล ิ้ คลิกที่ Enter entire advancedsetuptree….*

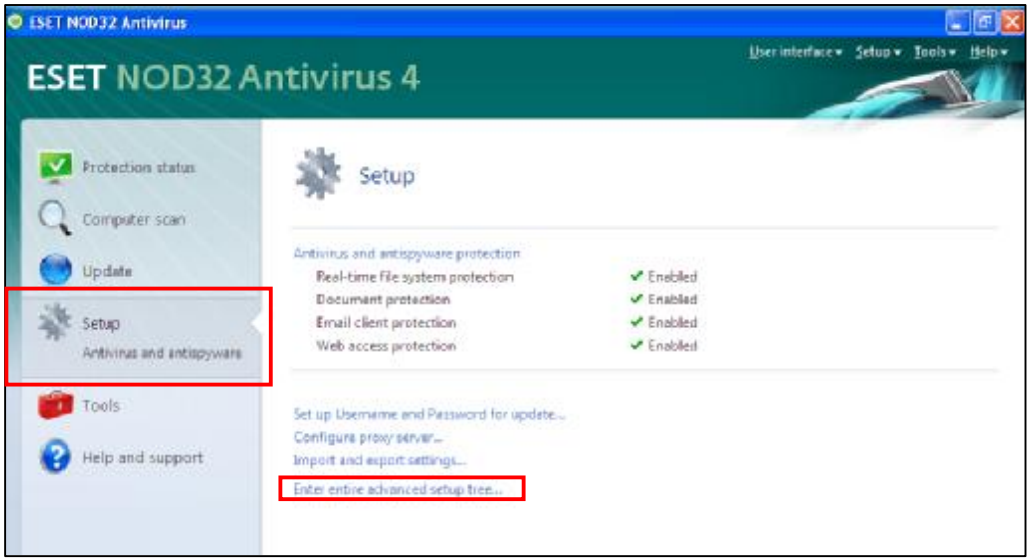

- 3. หัวขอ *Advancedsetup*
	- ใหเอาเคร องหมายถูก หนา *Runtime packers , Advancedheuristics* และ *Advanced*  ื่ *heuristicsonfile execution*. ออก

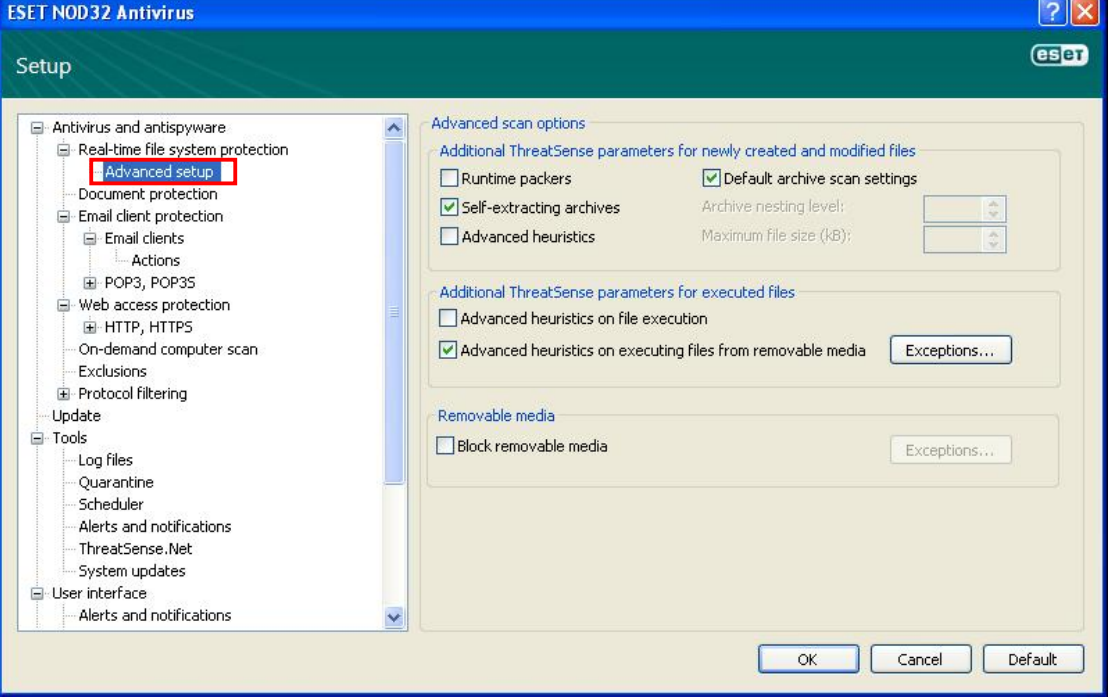

## **MYCAFÉCUP**

- 4. หัวขอ *Exclusions*
	- คลิกปุม *Add* เลือก*folder CafeCupPlatinum*
	- คลิกปุม *OK*

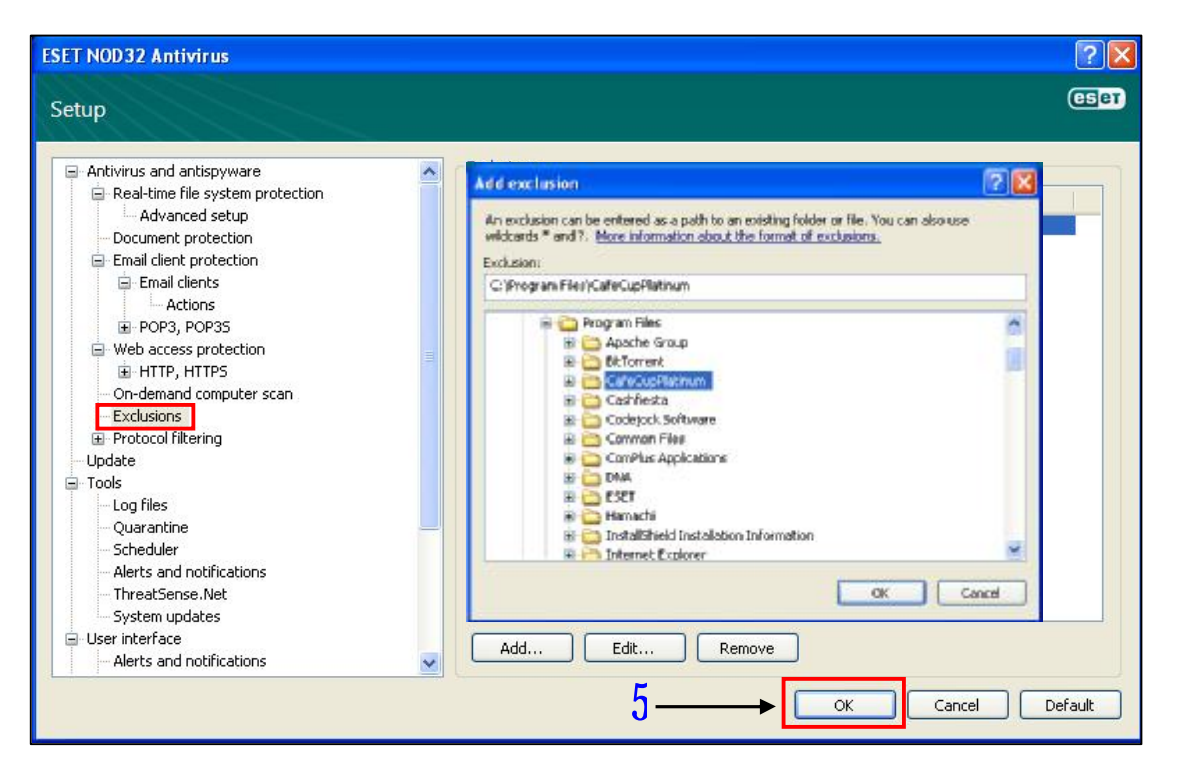

- 5. คลิกปุม *OK*
- ${\bf 6}$  เสร็จสินการตังค่า  $\mathit{NOD32}$